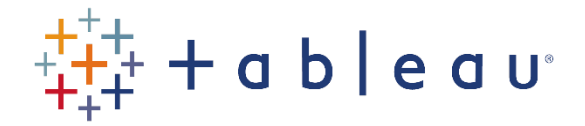

## Activities

## Activity 2

- Connect to the HPIAdmins spreadsheet in the SourceData workbook.
- Hide all of the fields except Date, Region Name, Index and 12m%Change.
- Ensure that Date is a Date field, Region Name is a String field, and Index and 12m%Change are number fields.
- Rename 12m%Change as "12 month percentage change", and change its default aggregation to Average.
- Create a viz (a line chart) which shows, for each RegionName, the average 12 month percentage change per year per quarter.
- Color the lines according to the RegionName.
- Duplicate the viz, and change it to a circle display.
- Add the average of the Index as the size

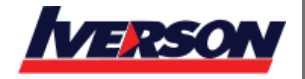